## **AutoCAD and Its Applications BASICS**

## **Exercise 24-2**

- 1. Continue from Exercise 24-1 or start AutoCAD.
- 2. Open the EX24-1 file you saved during Exercise 24-1.
- 3. Save a copy of EX24-1 as EX24-2. The EX24-2 file should be active.
- 4. Draw a  $1 \times 1$  square on layer 0 and define it as a block named PLATE.
- 5. Insert the PLATE block into the drawing with an X scale factor of 6 and a Y scale factor of 4.
- 6. Insert the CIRCLE block twice into the drawing as shown in the figure. The small circle is 1 unit in diameter and the large circle is 1.5 units in diameter.

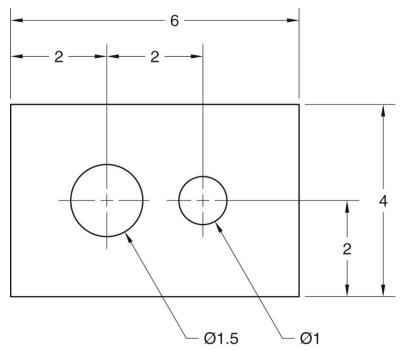

- 7. Make a block of the entire drawing and name it PLATE-1. Pick the lower-left corner as the insertion point.
- 8. Insert the PLATE-1 block into the drawing and enter a scale of -1,-1. During insertion, rotate the object 45°.
- 9. Resave and close the file.
- 10. Keep AutoCAD open for the next exercise, or exit AutoCAD if necessary.